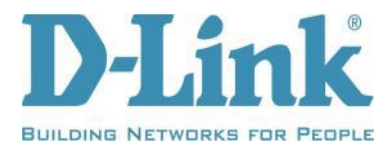

# **DSL-520B Firmware Release Notes**

**Firmware:NA\_1.10(snmp) Hardware: T1 Date:2012-2-8**

#### **Problems Resolved:**

- 1. PPPoE reconnect during 12 hours endurance test.
- 2. Unit does not send PADT packet after device reboot.

3. Add loopbackfeature.

**Enhancements: None Known Issues: 1. Remove TR-069 feature**

**…………………………………………………………………………………………………………**

**Firmware:NA\_1.10 Hardware: T1 Date:2012-1-13 Problems Resolved:**

Change FW version from NA\_1.00 to NA\_1.10 **Enhancements: None Known Issues:**

**…………………………………………………………………………………………………………**

**Firmware:NA\_1.00 Hardware: T1 Date:2011-12-29 Problems Resolved:**

**none**

#### **Enhancements:**

Remove tr069 and add snmpfunction. **Known Issues:**

**…………………………………………………………………………………………………………**

**Firmware:NA\_1.00 Hardware: T1 Date:2011-12-23**

#### **Problems Resolved:**

1. DBG11120144: Internet LED still light after DUT terminate PPPoE session. Internet LED can't light again.

2. DBG11120173: I can use support account to login DUT from WAN side, but according to criteria, from WAN side can only use admin account to login DUT.

3. DBG11120176: IGMP snooping standard mode should not be available in MER mode.That means setting MER mode with igmp proxy, web UI shouldn't have "standard mode" for user to choose.

4. DBG11120177: DUT popup alert that DUT internal SSH server will be moved to 2222, but there is no SSH server in DUT.

5. DBG11120184: Unauthorized user can reboot DUT from LAN and WAN side.

6. DBG11120185: UPnP icon should be 'D-Link model\_name', for example, 'D-Link DSL-520B'.

7. DBG11120193: DUT doesn't block the WAN side management by using LAN IP address (default 192.168.1.1). PC can open Web UI from WAN side when DUT sets to bridge mode.

8. DBG11120200: TR-069 function "Download Failure" will cause DUT hang up and can't get IP address from DUT, can't login to WEB UI. please refer result description and attachment.

## **Enhancements:**

#### **none**

## **Known Issues:**

1. DBG11120133: PPPoE reconnect during 12hours when running BT test. Please refer to attachment.

**…………………………………………………………………………………………………………**

**Firmware:NA\_1.00 Hardware: T1 Date:2011-6-9**

**Problems Resolved: Enhancements:** Change Software Versionto"NA\_1.00" **Known Issues:** None **…………………………………………………………………………………………………………**

**Firmware:US\_1.00 Hardware: T1 Date:2010-7-28**

#### **Problems Resolved:**

#### **Enhancements:**

9. set InternetfirstTime server to ntp1.dlink.com, second time server to ntp.dlink.com.tw

10. removenon-dlink time servers from the time server drop-down manual

## **Known Issues:**

None

**…………………………………………………………………………………………………………**

**Firmware:US\_1.00 Hardware: T1 Date:2010-7-22**

**Problems Resolved:**

#### **Enhancements:**

11. RIP will appear in the menu

12. set Internet Time server to ntp1.dlink.com

#### **Known Issues:**

None

**…………………………………………………………………………………………………………**

**Firmware:US\_1.00 Hardware: T1 Date:2010-7-2**

## **Problems Resolved:**

1. Port Forwarding entries can be duplicated. User should not be able to enter duplicate rules.

2. There are pages in the Advanced Setup section that are hidden when no WAN connection is configured. These pages should not be hidden. -NAT: DMZ, Virtual Servers, Port Triggering -Security: IP Filtering (Incoming/Outgoing), MAC Filtering (Bridge), Parental Control

## **Enhancements:**

## **Known Issues:**

None

**…………………………………………………………………………………………………………**

**Firmware:US\_1.00 Hardware: T1 Date:2010/06/09**

#### **Problems Resolved:**

## **Enhancements:**

1.modify Software interface style 2.modify autoPVC **Known Issues:** None **…………………………………………………………………………………………………………**

**Firmware:US\_1.00 Hardware:T1**

**Date:2010/05/20**

## **Problems Resolved:**

## **Enhancements:**

1.Modify the software interface style 2.software versionBCM-3.10L.NA.20100510 3.TR-069 default settings for the Disabled

4.add auto scan pvc 5.add hidden\_page.html 6. support RIP **Known Issues:** None

**…………………………………………………………………………………………………………**

## **Firmware:US\_1.00 Hardware: T1 Date:2010/03/16**

#### **Problems Resolved:**

1. Change the software version

2. Change the LAN IP address.

## **Enhancements:**

None

## **Known Issues:**

None

**…………………………………………………………………………………………………………**

## **Firmware:US\_1.00 Hardware: T1 Date:2009/12/21**

## **Problems Resolved:**

3. Correct the typos.

2. change the manufacturer name of UPNP to D-LINK **Enhancements:** None

#### **Known Issues:** None

**…………………………………………………………………………………………………………**

**Firmware:E5.2T01-1-DL-R1B030-NA.EN**

## **Hardware: DSL699E5.2T01-1d Date:2009/12/09**

## **Problems Resolved:**

4. Correct the typos.

#### **Enhancements:** None

## **Known Issues:**

None

**…………………………………………………………………………………………………………**

**Firmware:E5.2T01-1-DL-R1B020-NA.EN Hardware: DSL699E5.2T01-1 Date:2009/11/23**

## **Problems Resolved:**

5. Correct the typos.

6. Fixed the GUI validates it is not the DMZ host

#### **Enhancements:**

1.User can manually set MTU size for application.

2.When the GW is rebooted thru the GUI, the user is re-directed to the LAN IP Address and forced to relogin.

3.the user can forward a Port Range, not just a single port. User can forward both TCP AND UDP. User can forward at least 12 port ranges.

4.Clone MAC Address.

#### **Known Issues:**

None

**…………………………………………………………………………………………………………**

**Firmware:E5.2T01-1-DL-R1B010-NA.EN Hardware: DSL699E5.2T01-1 Date:2009/09/30**

First Release

## **Known Issues:**

None